# **Qualified Health Plan Issuer Application Instructions**

Plan Year 2024

**Extracted section: Section 2H: Prescription Drug**

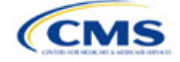

# Section 2H: Prescription Drug

# **1. Introduction**

In the Prescription Drug section of MPMS, you will create cost-sharing values for each tier of drug benefits and select the drugs that will be offered at each tier level. These instructions do not apply to SADP-only issuers.

# **2. Data Requirements**

To complete this section, you will need the following:

1. A drug list with RxNorm Concept Unique Identifiers (RXCUIs) and formulary tier numbers. You may offer drugs that do not have associated RXCUIs, but may not include such drugs on the Prescription Drug Template.<sup>[1](#page-1-0)</sup>

# **3. Quick Reference**

# **Key Changes for 2024**

- For Standardized Plan Options (SPOs), issuers should have four tiers of prescription drug cost sharing. The cost sharing should conform with the following benefits specified in the Final HHS Notice of Benefit and Payment Parameters for 2024: generic drugs, preferred brand drugs, non-preferred brand drugs, and specialty drugs. If you include the Zero Cost Share Preventive Drugs tier type, that tier type must be entered as Tier 1 for the associated formulary ID within the Prescription Drug Template. If you include the Medical Service Drugs tier type, that tier type must be entered as the highest tier for the associated formulary ID within the Prescription Drug Template. Finally, if you include both the Zero Cost Share Preventive Drugs and the Medical Service Drugs tier types in their standardized plan options, you should enter Zero Cost Preventive Drugs for Tier 1, Generic Drugs for Tier 2, Preferred Brand Drugs for Tier 3, Non-preferred Drugs for Tier 4, Specialty Drugs for Tier 5, and Medical Services Drugs for Tier 6.
- The template will now allow you to enter a duplicate instance of an RXCUI on the *Drug Lists* tab. Each RXCUI you choose to duplicate may only be duplicated once in the template. If you offer one drug list, the one instance of the duplicate RXCUI must be assigned to a tier that corresponds to the Zero Cost Share Preventive Drugs tier type on the *Formulary Tiers* tab. If you offer more than one drug list, you may enter values of "NA" for both instances of the RXCUI, denoting the RXCUI is not covered on that drug list, or you may enter the value of "NA" for one instance of the duplicate RXCUI and may assign the second instance of the duplicate RXCUI to any other tier.
- SPOs of different metal levels must have distinct formulary IDs selected to ensure the appropriate cost sharing is assigned for that plan's level of coverage.

#### **Tips for the Prescription Drug Section**

- RXCUIs should have one of the following term types (TTYs): semantic branded drug (SBD), semantic clinical drug (SCD), brand name pack (BPCK), or generic pack (GPCK).
- ◆ Set Tier Level equal to "NA" (not applicable) if the drug is not part of a given drug list.
- ◆ Each drug list may have only one tier structure, as indicated by number of tiers and drug tier types, and all formularies associated with each drug list must be identical. The .XML file generated from the template and submitted to MPMS includes only the Number of Tiers and Drug Tier Type fields for the first formulary associated with each drug list.
- If you offer plans in the Individual and SHOP Markets, you must create separate formulary IDs for each market, regardless of whether the formulary is intended to serve both markets. If you submit via the National Association of Insurance Commissioners' (NAIC's) System for Electronic Rates & Forms Filing (SERFF) you must use the same Prescription Drug Template across all binders or ensure that no formulary IDs repeat across the binders.

<span id="page-1-0"></span><sup>1</sup> Pursuant to 45 CFR 156.122(a)(3), for plan years beginning on or after January 1, 2018, a health plan does not provide Essential Health Benefits (EHBs) unless it uses a pharmacy and therapeutics committee that meets certain standards.

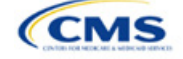

See Appendix E for additional information.

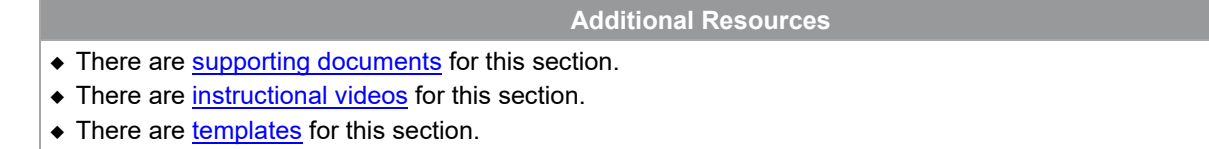

# **4. Detailed Section Instructions**

Complete the Drug Lists worksheet before you fill out the Formulary Tiers worksheet in the template. See [Figure 2H-1](#page-2-0) for a sample completed Drug Lists worksheet.

<span id="page-2-0"></span>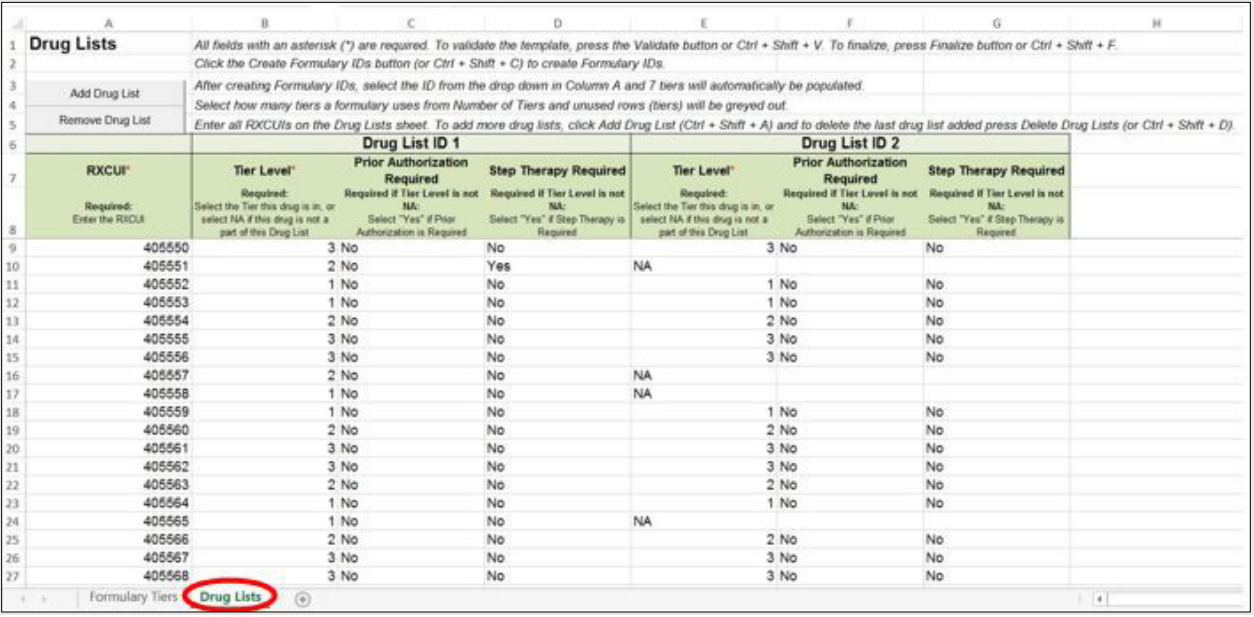

#### **Figure 2H-1. Drug Lists Worksheet**

Before entering details for each drug list, enter all RXCUIs included in any of the drug lists into Column A, beginning in Row 9. After entering all of the unique RXCUIs, enter the drug list-specific information in each row.

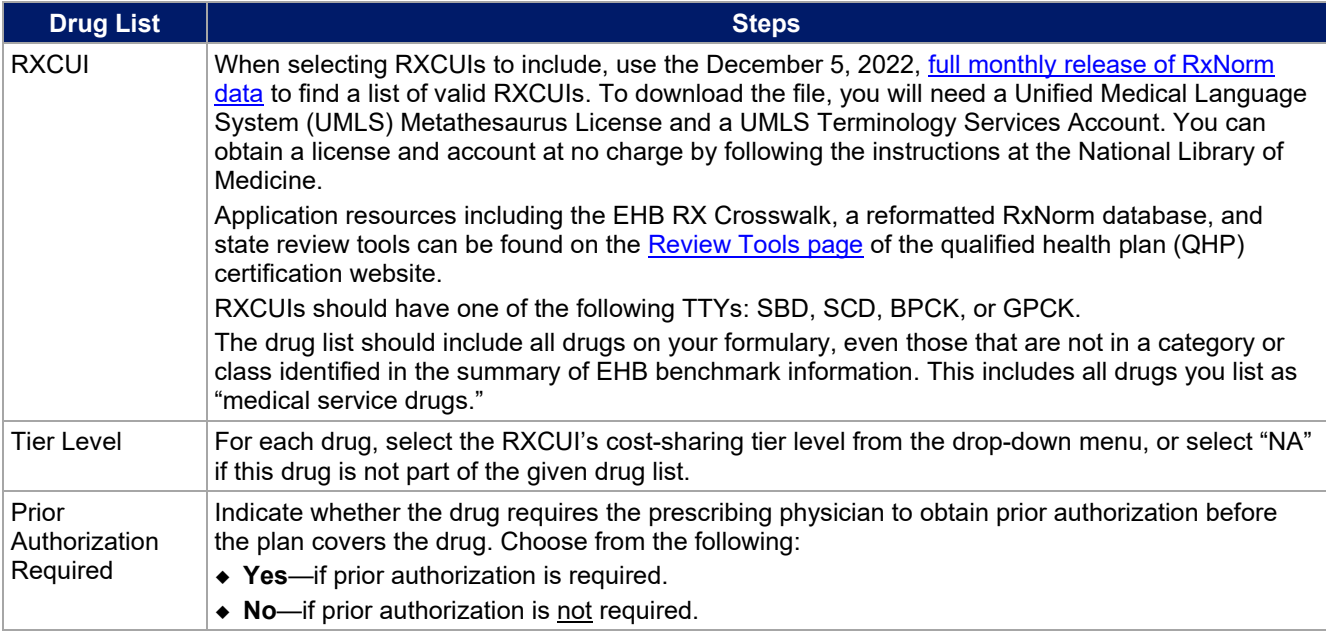

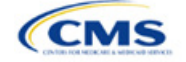

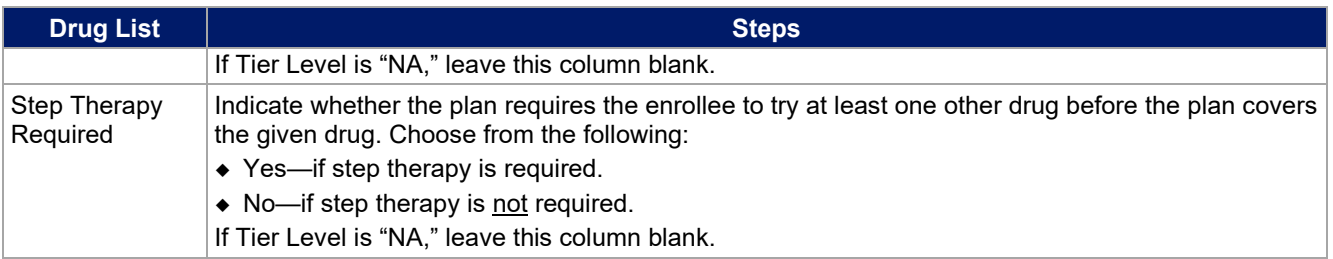

To add another drug list, click **Add Drug List** [\(Figure 2H-2\)](#page-3-0). You must complete the Tier Level, Prior Authorization Required, and Step Therapy Required columns as described above to complete the new drug list.

#### **Figure 2H-2. Add Drug List Button**

<span id="page-3-0"></span>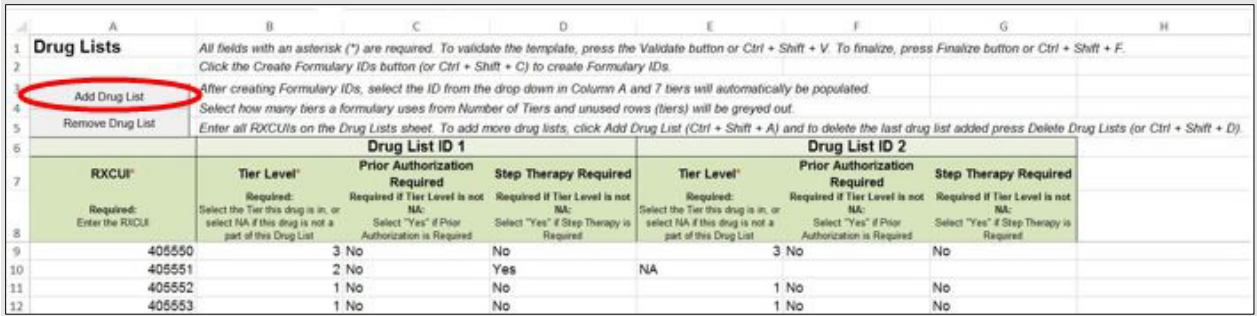

To remove a drug list, click **Remove Drug List** [\(Figure 2H-3\)](#page-3-1). Drug lists are removed in reverse order, meaning the last drug list created is removed first. To remove a drug list other than the last drug list created, copy the data from the last created drug list and paste it into the drug list you wish to delete to overwrite the data you wish to remove, then click **Remove Drug List** to remove the final drug list you have just duplicated.

Delete any unused drug lists that link to formulary IDs that are not linked to a standard component ID in the Plans & Benefits Template. Before deleting a drug list, make sure all remaining formulary IDs link to the correct drug lists.

#### **Figure 2H-3. Remove Drug List Button**

<span id="page-3-1"></span>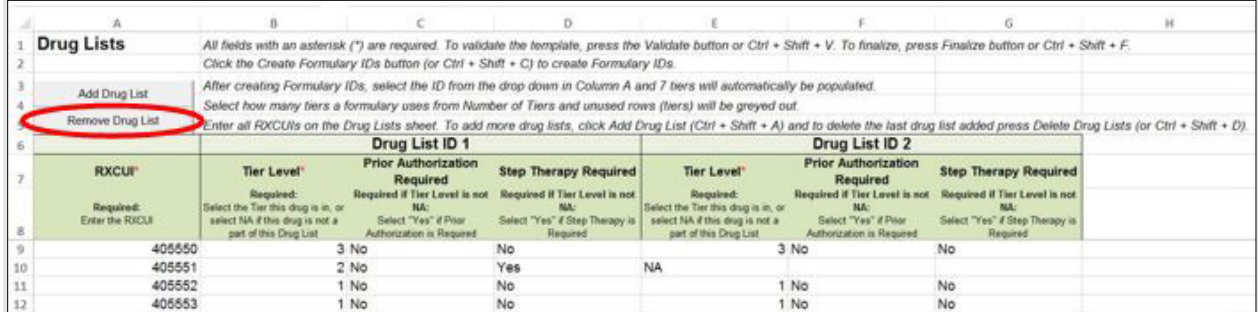

Once the Drug Lists worksheet is completed, navigate to the Formulary Tiers worksheet.

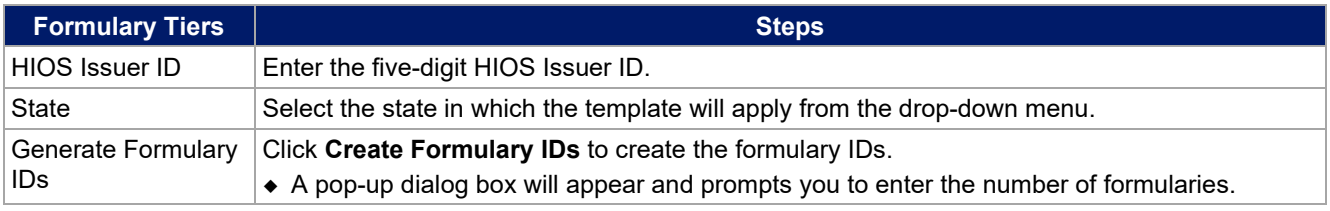

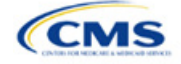

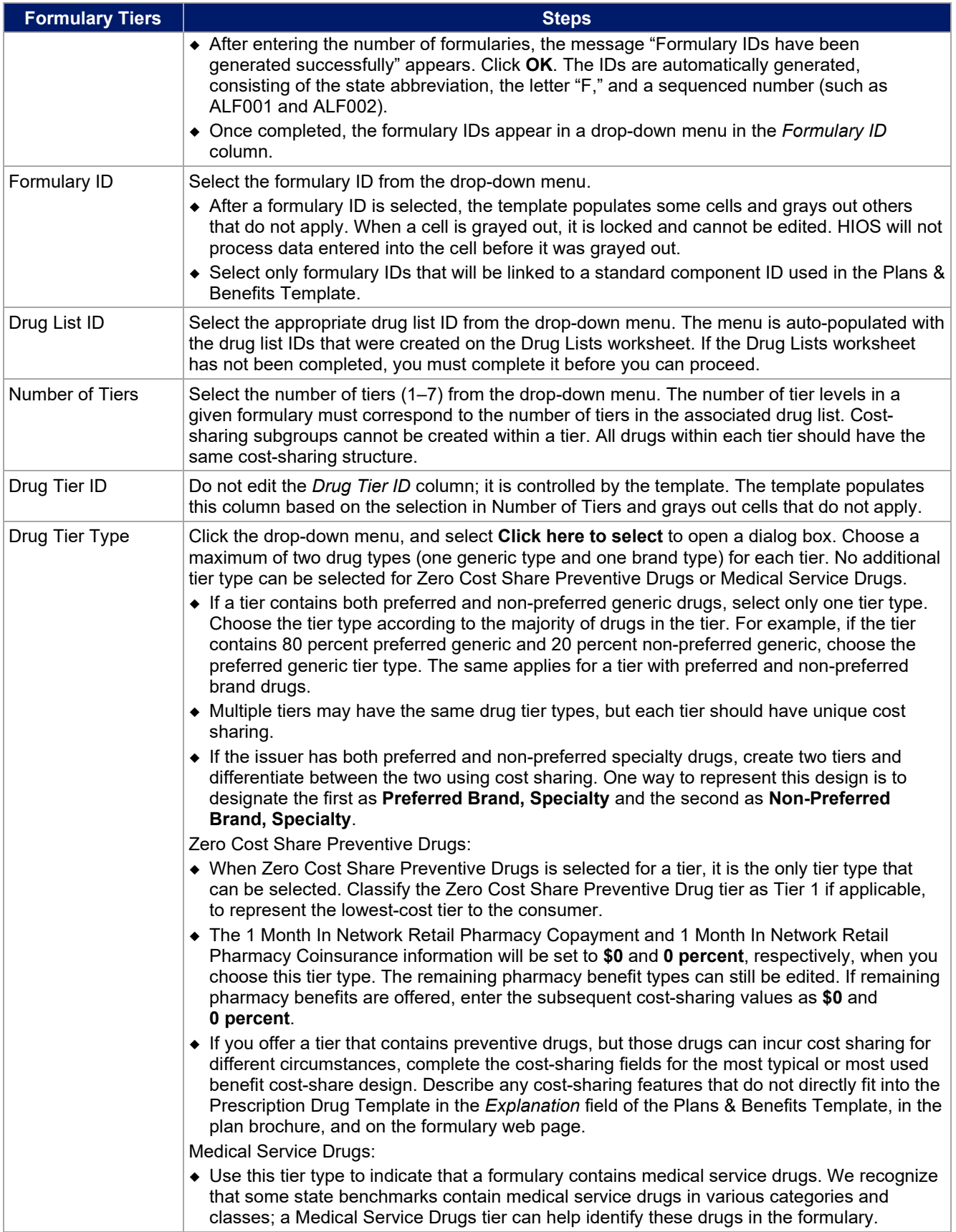

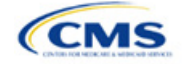

| <b>Formulary Tiers</b>   | <b>Steps</b>                                                                                                    |
|--------------------------|----------------------------------------------------------------------------------------------------|
|                          | • When "Medical Service Drugs" is selected, it is the only tier type that can be selected for<br>the tier.                                                                                                    |
|                          | • The 1 Month In Network Retail Pharmacy Copayment and 1 Month In Network Retail<br>Pharmacy Coinsurance will both be automatically set to Not Applicable when this tier type<br>is chosen. The remaining pharmacy benefit types cannot be edited.                                                                                                    |
| <b>Tier Cost Sharing</b> | This section describes how to document the cost-sharing structure for each drug tier. The only<br>columns that must be populated are 1 Month In Network Retail Pharmacy Copayment and<br>1 Month In Network Retail Pharmacy Coinsurance. You must indicate whether each tier offers<br>these types of pharmacy benefits, but should only complete the information for the other three<br>pharmacy types if they apply to the given drug tier. The pharmacy benefits are as follows:<br>• 1 Month In Network Retail Pharmacy (Copayment & Coinsurance)<br>◆ 1 Month Out of Network Retail Pharmacy Benefit Offered?<br>• 1 Month Out of Network Retail Pharmacy (Copayment & Coinsurance)<br>◆ 3 Month In Network Mail Order Pharmacy Benefit Offered?<br>◆ 3 Month In Network Mail Order <sup>2</sup> Pharmacy (Copayment & Coinsurance)<br>• 3 Month Out of Network Mail Order Pharmacy Benefit Offered?<br>• 3 Month Out of Network Mail Order Pharmacy (Copayment & Coinsurance).                                                                                                    |
| <b>Benefit Offered</b>   | Select Yes if the pharmacy benefit is offered for the corresponding tier. Otherwise, select No.                                                                                                    |
| Copayment                | Enter the copayment amount for the given pharmacy type. Round any copayments to the<br>hundredths decimal place. Choose from the following:<br>• No Charge—no cost sharing is charged (this indicates that this benefit is not subject to the<br>deductible). Use Not Applicable, not No Charge, for copayment if a coinsurance is<br>charged.<br>• No Charge after deductible—after the consumer meets the deductible, no copayment is<br>charged (this indicates that this benefit is subject to the deductible).<br>• \$X—the consumer pays just the copay, and you pay the remainder of allowed charges (this<br>indicates that this benefit is not subject to the deductible).<br>• \$X Copay after deductible—after the consumer meets the deductible, the consumer is<br>responsible only for the copay (this indicates that this benefit is subject to the deductible).<br>• \$X Copay with deductible—after the consumer pays the copay, any net remaining<br>allowed charges accrue to the deductible (this indicates that this benefit is subject to the<br>deductible).<br>• Not Applicable—the consumer pays only a coinsurance. You may only select Not<br>Applicable for coinsurance and copay if the drug tier type is Medical Service Drugs. |
| Coinsurance              | Enter the coinsurance amount for the given pharmacy type. Round any coinsurance to the<br>hundredths decimal place. Choose from the following:<br>• No Charge—no cost sharing is charged (this indicates that this benefit is not subject to the<br>deductible). Use Not Applicable, not No Charge, for coinsurance if only a copay is<br>charged.<br>• No Charge after deductible—after the consumer meets the deductible, no coinsurance is<br>charged (this indicates that this benefit is subject to the deductible).<br>◆ X%—the consumer pays just the coinsurance, and you pay the remainder of allowed<br>charges (this indicates that this benefit is not subject to the deductible).<br>◆ X% Coinsurance after deductible—after the consumer meets the deductible, the<br>consumer pays the coinsurance portion of allowed charges (this indicates that this benefit is<br>subject to the deductible).<br>• Not Applicable—the consumer pays only a copay. You may only select Not Applicable<br>for copay and coinsurance if the drug tier type is Medical Service Drugs.                                                                                                    |

<span id="page-5-0"></span><sup>&</sup>lt;sup>2</sup> Pursuant to 45 CFR 156.122, for plan years beginning on or after January 1, 2017, a health plan providing EHBs must have access to prescription drug benefits at in-network retail pharmacies, unless the drug meets an exception under 45 CFR 156.122(1)(i) and (ii).

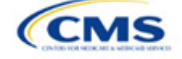

Complete cost-sharing fields in the Prescription Drug Template for the most typical or most used benefit costshare design. Describe any cost-sharing features that do not directly fit into the Prescription Drug Template in the *Benefit Explanation* field of the Plans & Benefits Template, in the plan brochure, and on the formulary web page.

We will review tier placement to ensure that the formulary does not substantially discourage the enrollment of certain beneficiaries. When developing your formulary tier structure, use standard industry practices. Tier 1 should be considered the lowest cost-sharing tier available, which means a Zero Cost Share Preventive Drugs tier should be listed first. Subsequent tiers in the formulary structure should be higher cost-sharing tiers listed in ascending order. Place the Medical Service Drugs tier as the last tier for all formulary designs.

Under the Patient Protection and Affordable Care Act (PPACA), preventive services must be covered without requiring the consumer to pay a copayment or coinsurance or meet a deductible. For more information on covering preventive services, see the [preventive health services web](https://www.healthcare.gov/coverage/preventive-care-benefits/) page on [HealthCare.gov.](http://www.healthcare.gov/)

We recommend you place preventive drugs in a separate Zero Cost Share Preventive Drugs tier in the Prescription Drug Template. If you have a tier that contains preventive drugs, but those drugs can incur cost sharing for different circumstances, complete the cost-sharing fields for the most typical or most used benefit cost-share design. Describe any cost-sharing features that do not directly fit into the Prescription Drug Template in the *Benefit Explanation* field of the Plans & Benefits Template, in the plan brochure, and on the formulary web page.

If you have used all seven available tiers, include the Zero Cost Preventive Drugs in the lowest-cost tier and clearly identify that these drugs are available at zero cost sharing in the plan brochures and on the formulary web page; all drugs within the same tier should have the same cost sharing. Alternatively, if one of the seven tiers is a Medical Service Drugs tier, remove the Medical Service Drugs tier and add a Zero Cost Preventive Drugs tier as the first tier.

If you offer a tier with cost sharing of zero that is not a preventive tier, you may either select **No Charge** for copayment and **Not Applicable** for coinsurance or **Not Applicable** for copayment and **No Charge** for coinsurance in the Formulary Tiers worksheet. **Not Applicable** may only be used for copayment and coinsurance in a Medical Service Drugs tier.

The Prescription Drug Template does not capture minimum or maximum copay or coinsurance. Describe in detail any cost-sharing designs that are not captured in the Prescription Drug Template in the *Explanation* field of the Plans & Benefits Template, in the plan brochure, and on the formulary web page.

You are now required to have four drug tiers for all SPOs. Enter the cost-sharing for generic drugs for Tier 1, the cost-sharing for preferred brand drugs for Tier 2, the cost-sharing for non-preferred brand drugs for Tier 3, and the cost-sharing for specialty drugs for Tier 4. You may add the Zero Cost Share Preventive Drugs tier and the Medical Service Drugs tier in addition to the four tiers specified in this plan design, if so desired. If you choose to include the Zero Cost Share Preventive Drugs tier type, that tier type must be entered as Tier 1 for the associated formulary ID and if you include the Medical Service Drugs tier type that tier type must be entered as the highest tier for the associated formulary ID. Finally, if you choose to include both the Zero Cost Share Preventive Drugs and the Medical Service Drugs tier types, then you should enter Zero Cost Preventive Drugs for Tier 1, Generic Drugs for Tier 2, Preferred Brand Drugs for Tier 3, Non-preferred Drugs for Tier 4, Specialty Drugs for Tier 5, and Medical Services Drugs for Tier 6.

After entering all data, click **Save** to ensure no data are lost. Once the Prescription Drug Template is completed, you must validate, finalize, and upload it into MPMS.

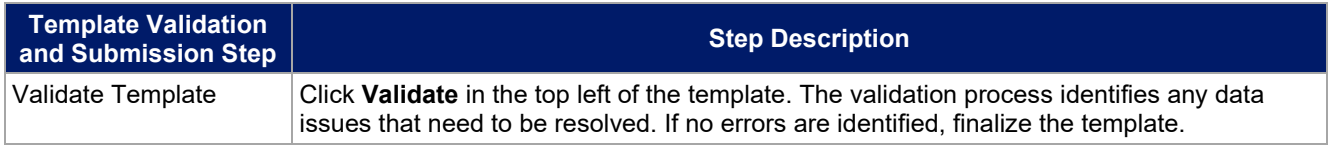

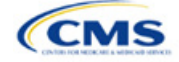

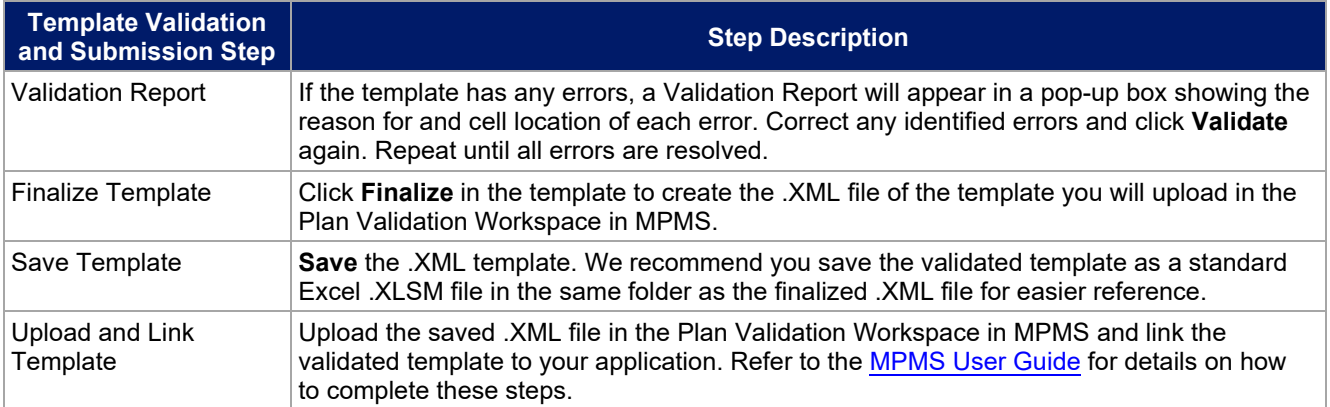

This concludes the Prescription Drug section of the QHP Application Instructions.

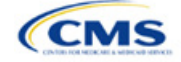